# QUICK START GUIDE MyACT

MyACT accounts are to register, prepare for testing, view and send test scores, explore colleges and careers, and college planning. Students can also purchase prep material through their account or access our free test prep material.

- Student has never taken the ACT before and is creating an account for the first time, page 2
- Forgot User ID / Password, page 5
- Student has a previous account and needs to update to MyACT, page 6
- Student has ACT test scores, but doesn't yet have an account, page 8

When students navigate to myact.org for the first time, they will be greeted with a welcome screen that introduces the new system.

Select "continue" to proceed.

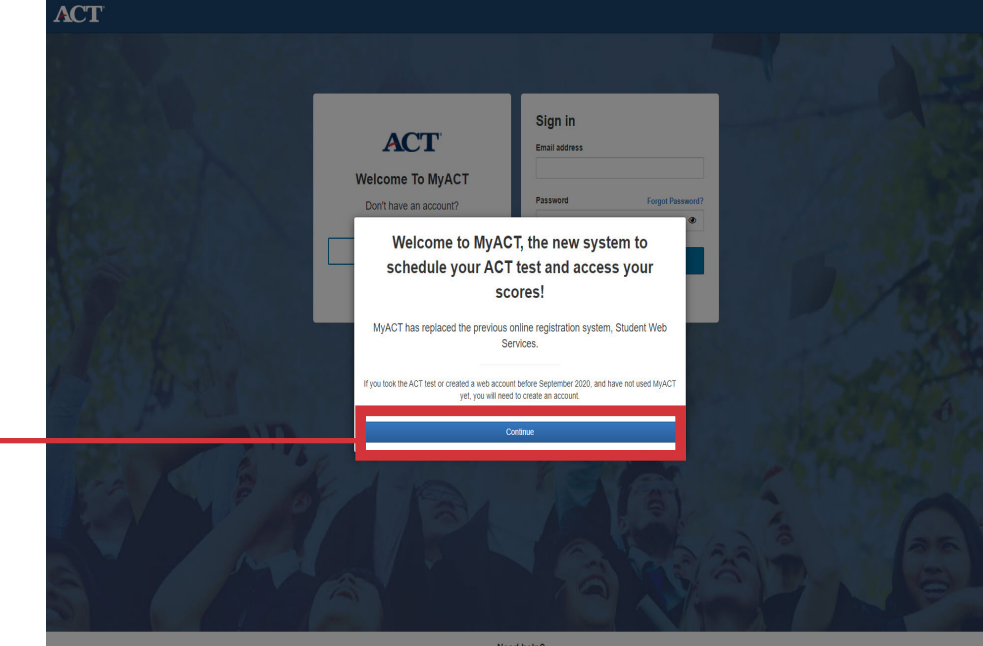

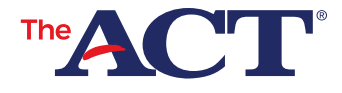

# **Student has never taken the ACT before and is creating an account for the first time**

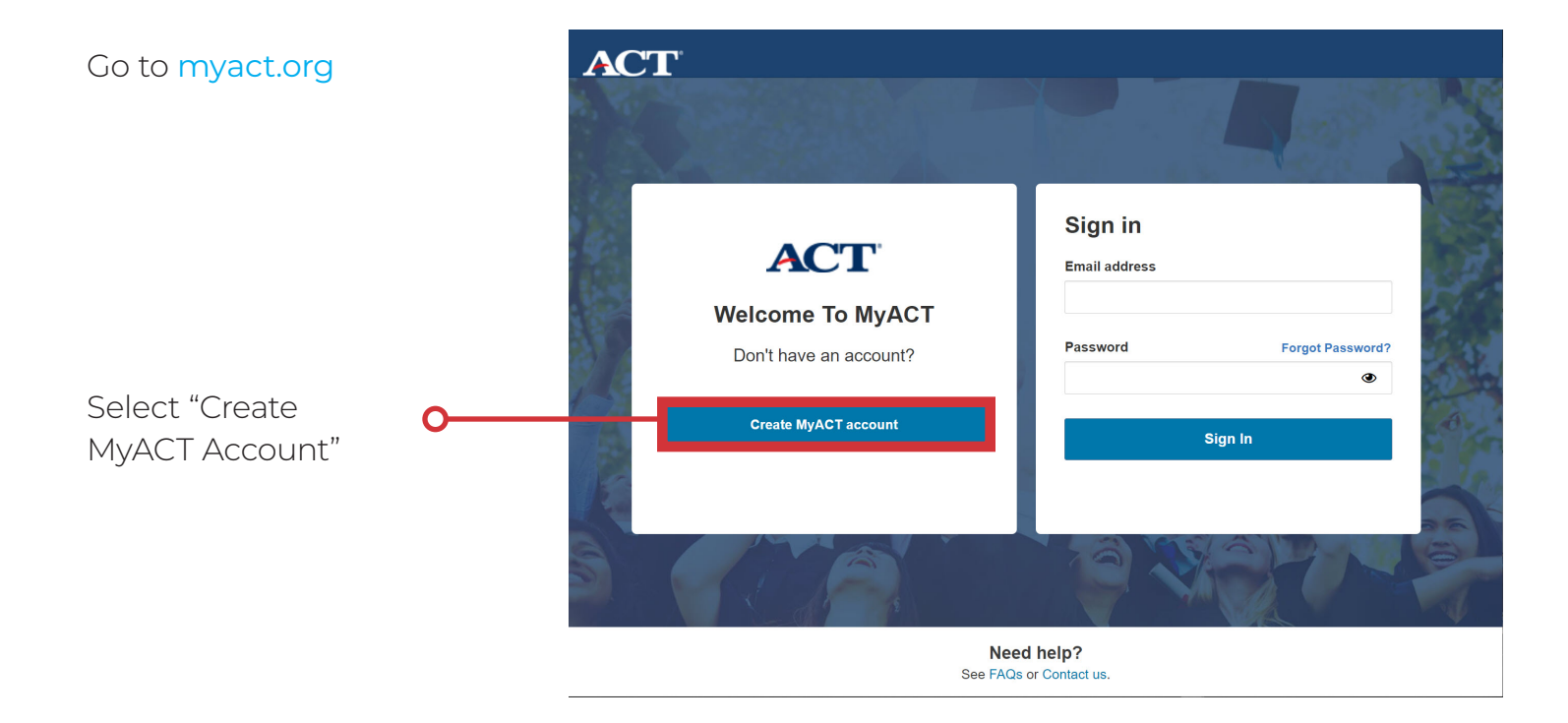

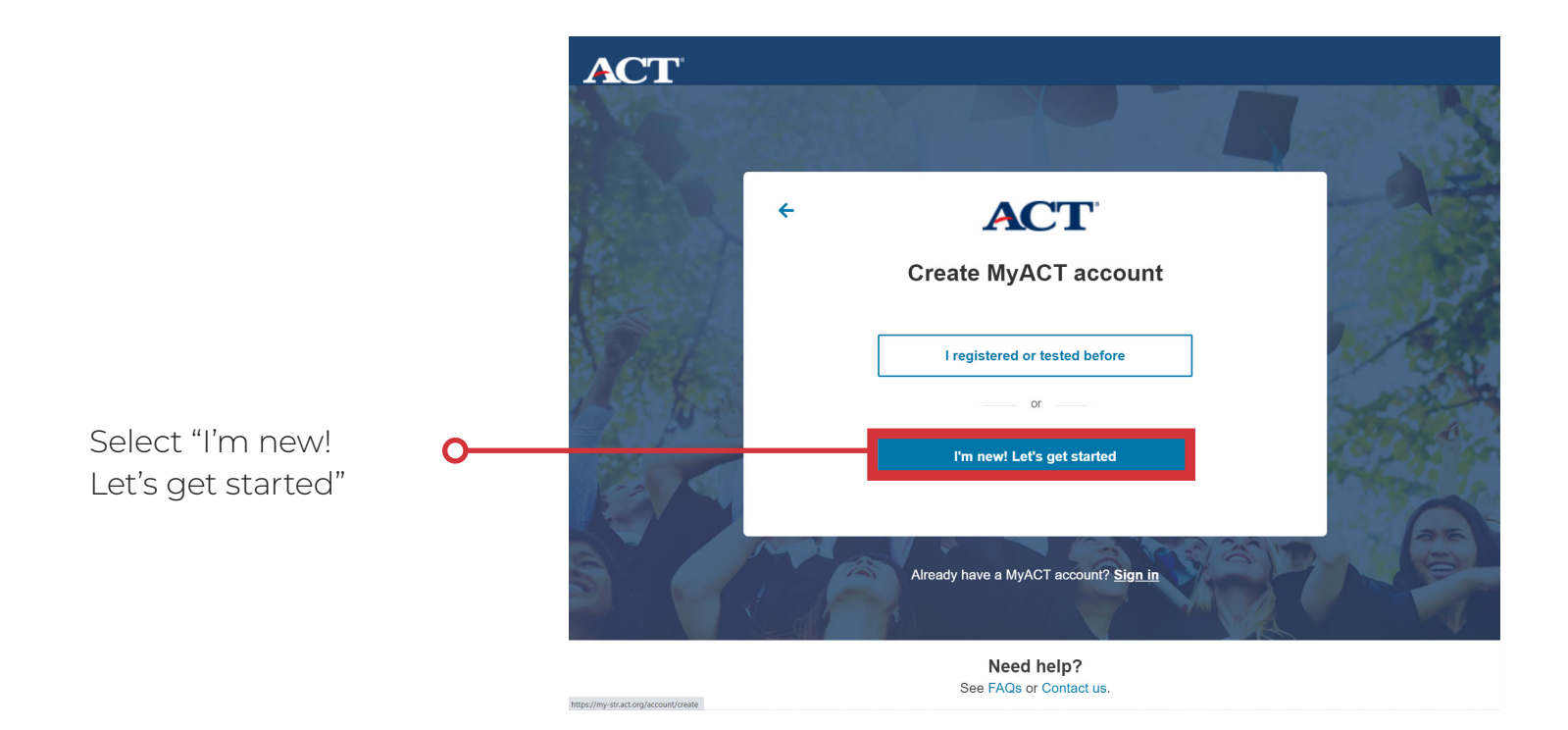

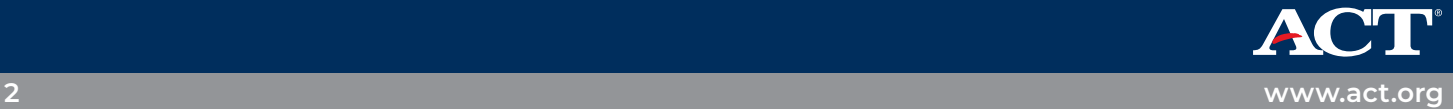

## Enter to following information:

- y Full Name as shown on photo ID
- Date of Birth
- Email
- Home Address
- Phone
- Create a Password
- Check that you understand ACT policies

## Select

"Verify by Email" or "Verify by Text"

## **ACT**

## Create your ACT account

Your ACT account lets you register for tests, access your scores, plan your future, and more. If you're helping a student register, enter the student's information below and see information for parents.

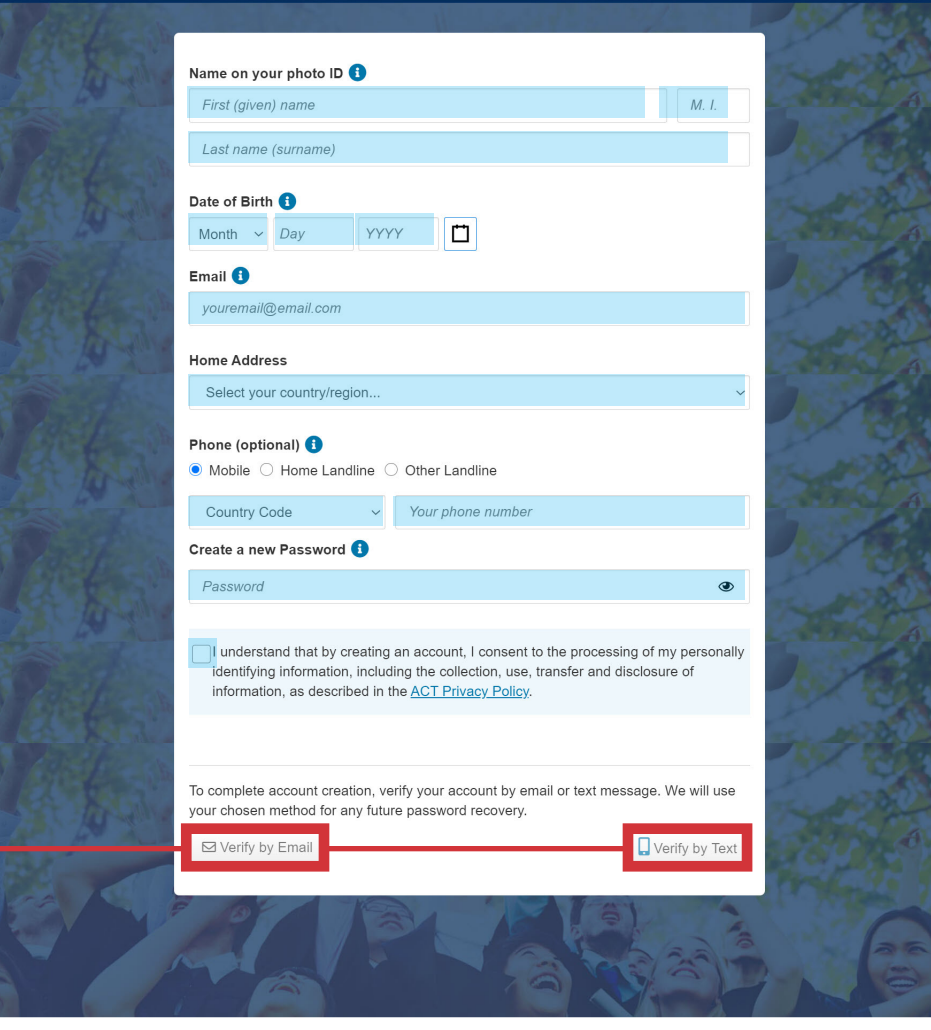

Need help? See FAQs or Contact us.

Is this where we should send  $\overline{\mathsf{x}}$ Verify where you want your your verification? verification information sent.  $\cdot$  If the information is incorrect sampleactstudent@mailinator.com select "No, I will fix it".  $No$  - I'll fix it... • If the information is correct Yes - send it there! select "Yes send it there".

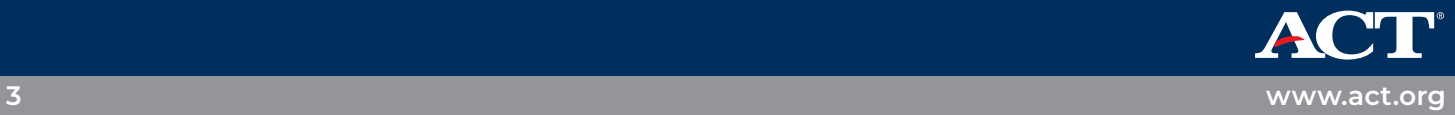

Email will be sent with a verification code and link, text will include verification code, that you need to verify and activate for your MyACT account.

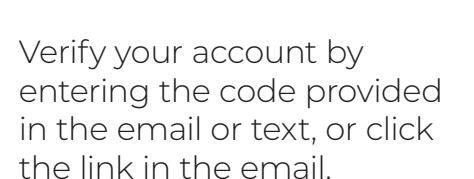

Select "Complete my **O** Account"

Success! Your account is verified notification will appear on the screen,

Log back in with your email address on the new MyACT account.

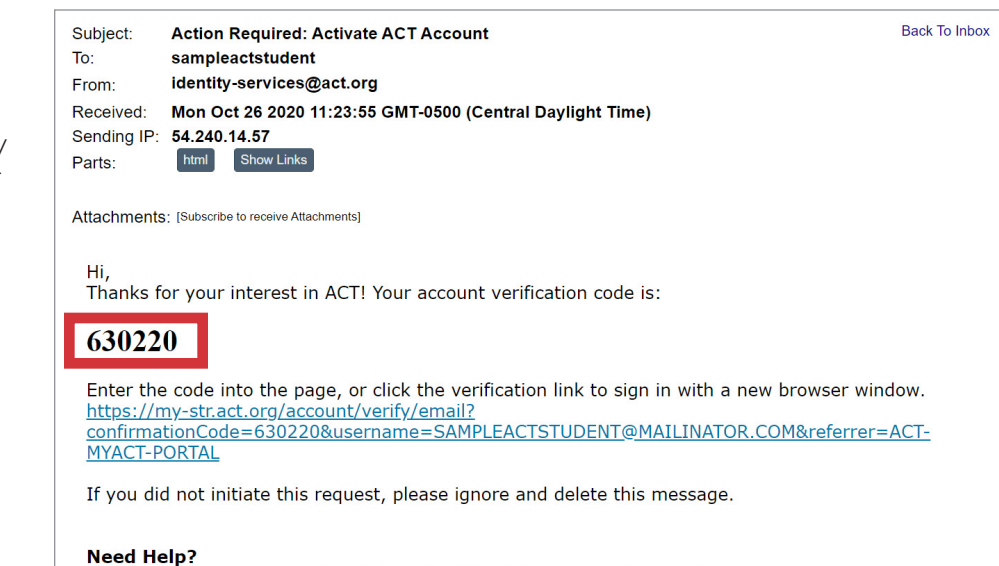

Visit act.org/support or call +1.319.337.1270, M-F 8 a.m. to 8 p.m. CT.

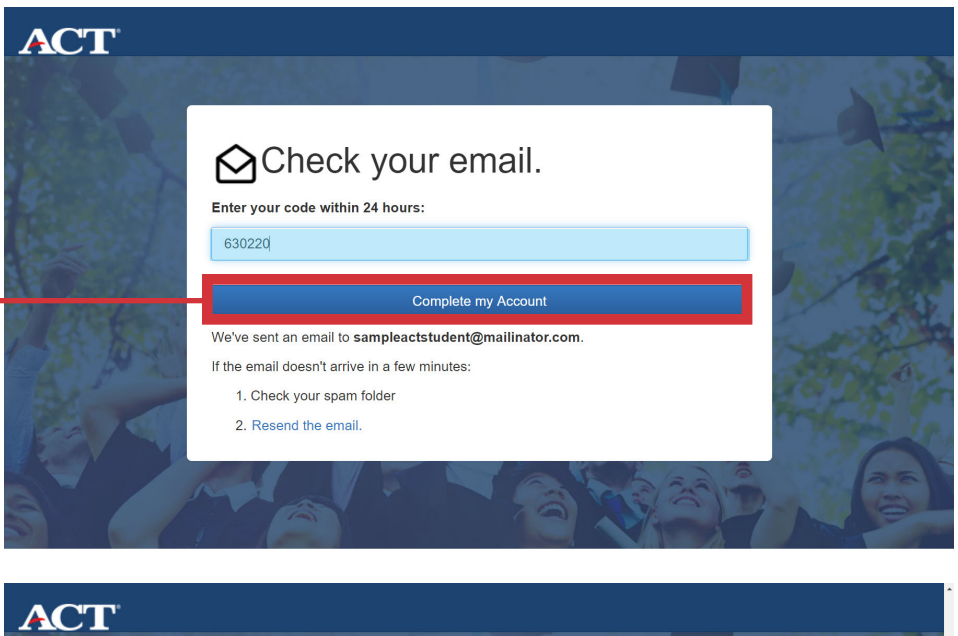

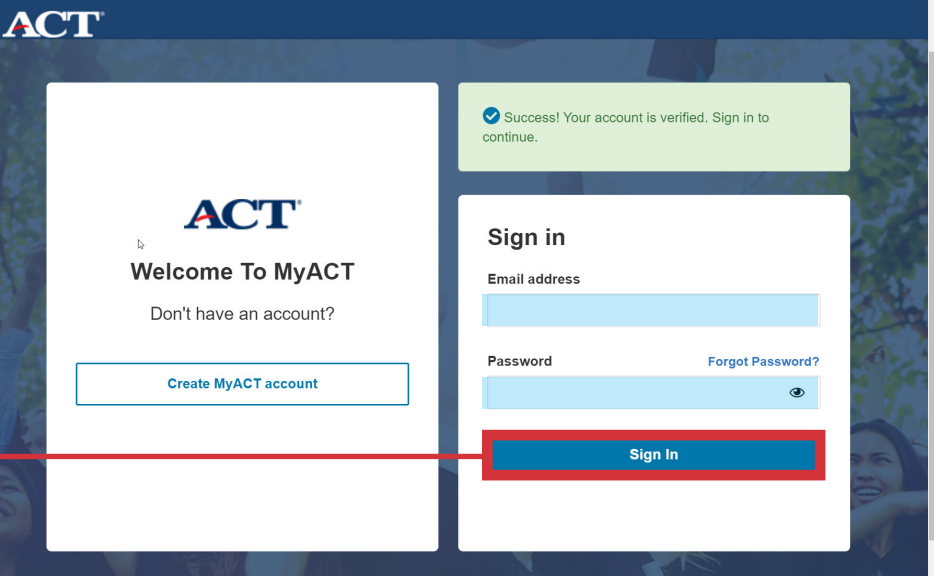

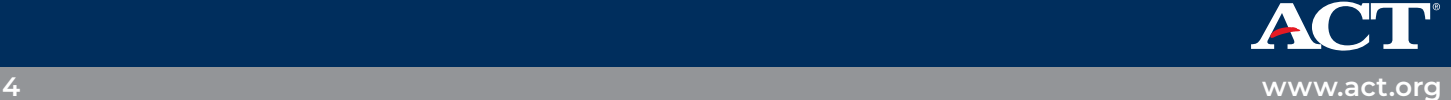

# **Forgot User ID / Password**

### **Students who are updating/ migrating their SWS accounts to MyACT**

Students migrating their SWS accounts, can also reset their User ID or Password.

They can do so by selecting  $\Omega$ "Forgot user ID" or "Forgot Password" on the MyACT log in page.

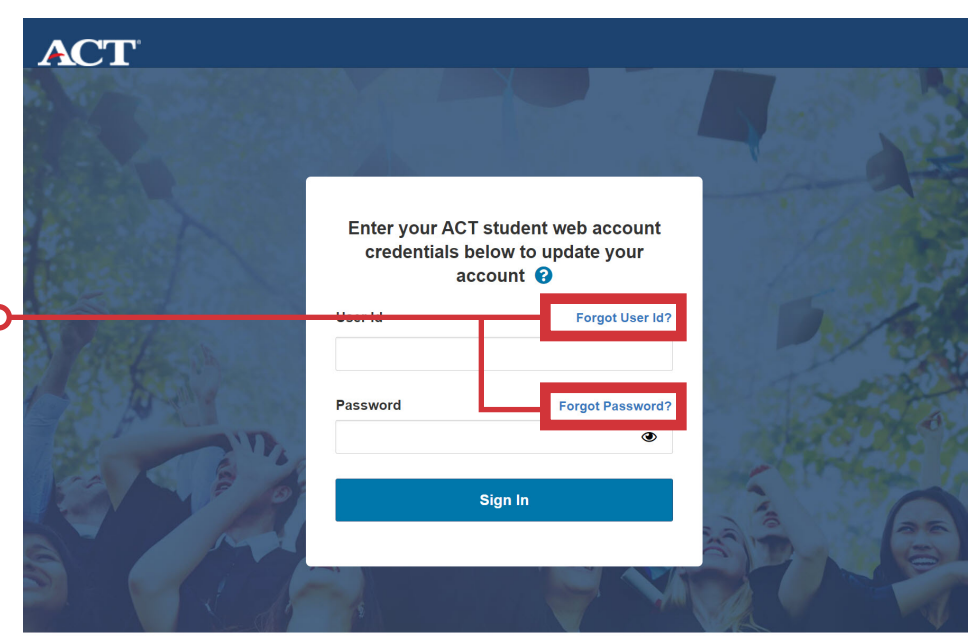

Need help? See FAQs or Contact us

They will be redirected to a page that links to their web account where they can make the necessary changes. Students will then use the updated credentials to login into MyACT and migrate their accounts.

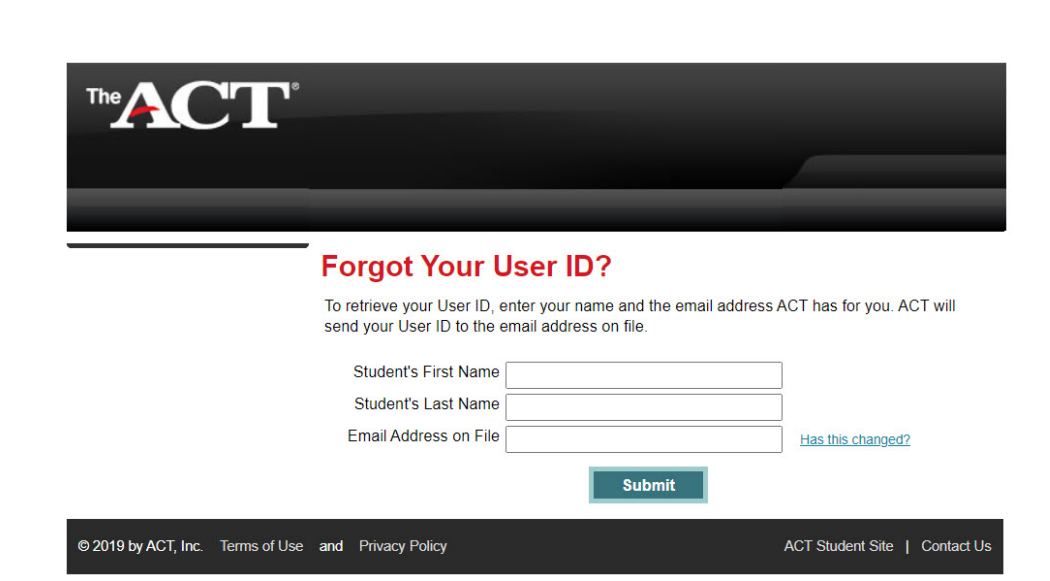

Forgot User ID requires:

- First Name
- Last Name
- $\cdot$  Email

Forgot Password requires:

- User ID
- $\cdot$  Email

### Notes:

- If the student no longer has access to the email, they used to create their SWS account they will have to contact us for further assistance
- Students will not be able to sign into their old web accounts. They will only be able to update their login credentials

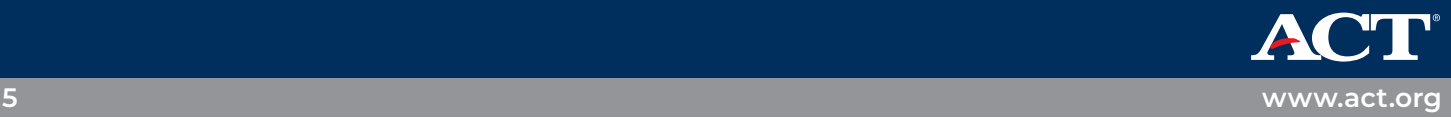

# **Student has a previous account and needs to update to MyACT**

Typically, this is for students who previously had an ACT Student Web Account. Your former ACT Student Web Account will be migrated to MyACT. You will be able to access your previous ACT scores, plus all the new features MyACT offers!

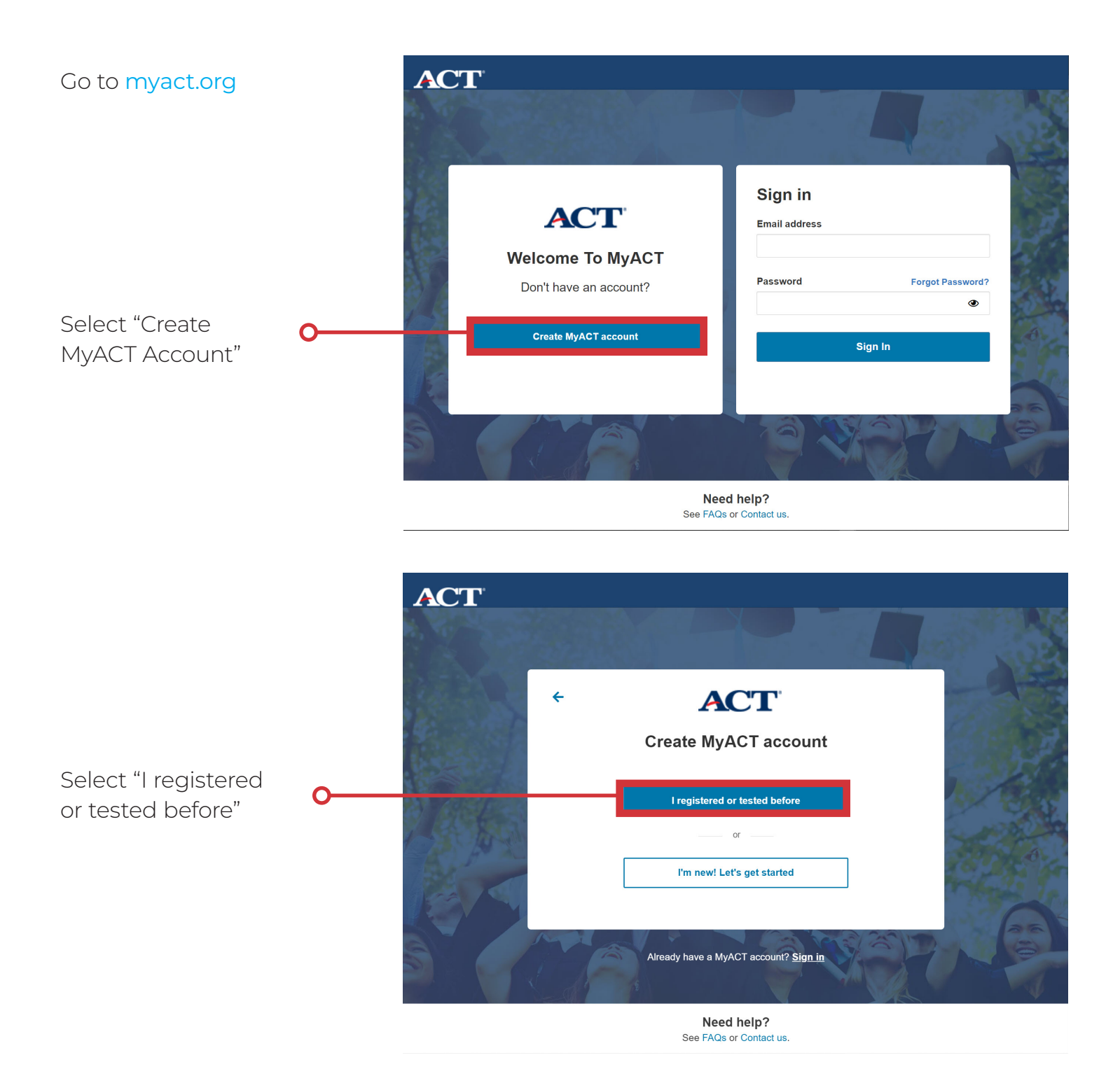

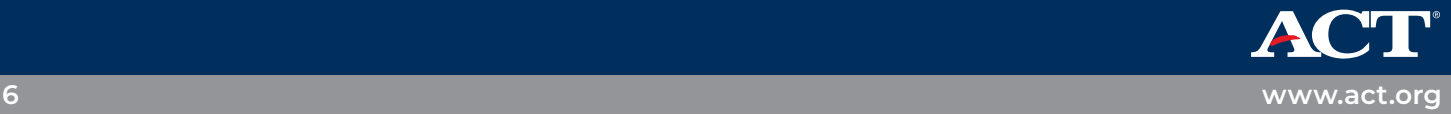

Select "I have accessed my scores online before"

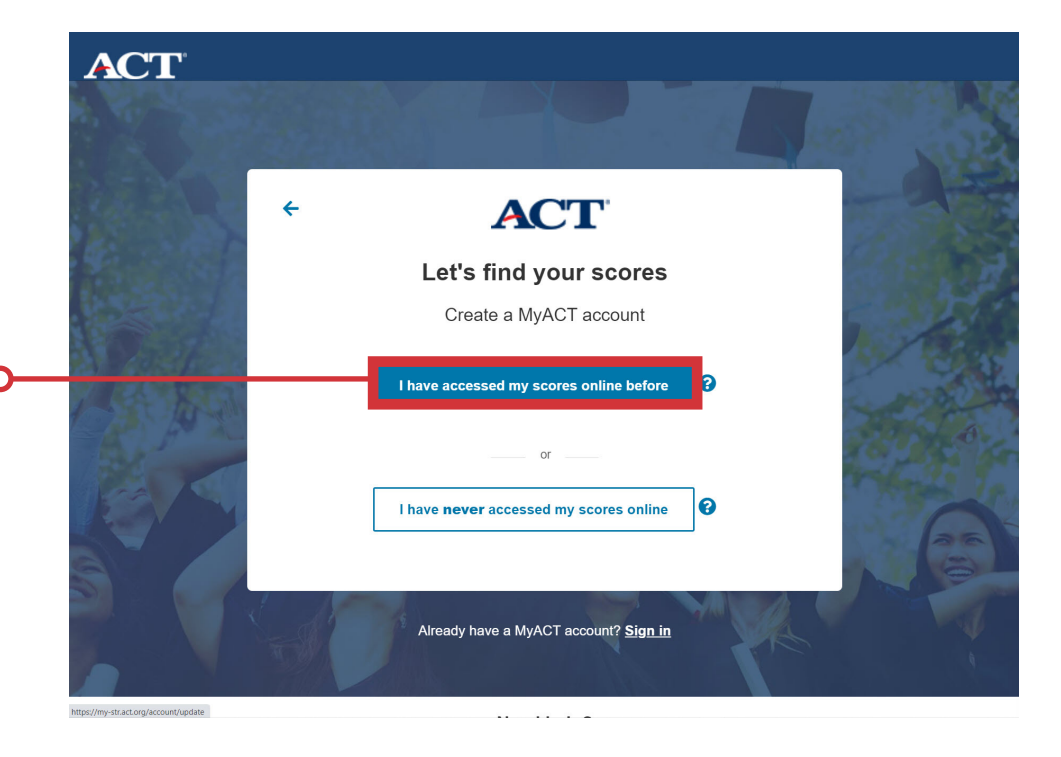

Enter User ID & Password from ACT student web account

Select "Sign In"

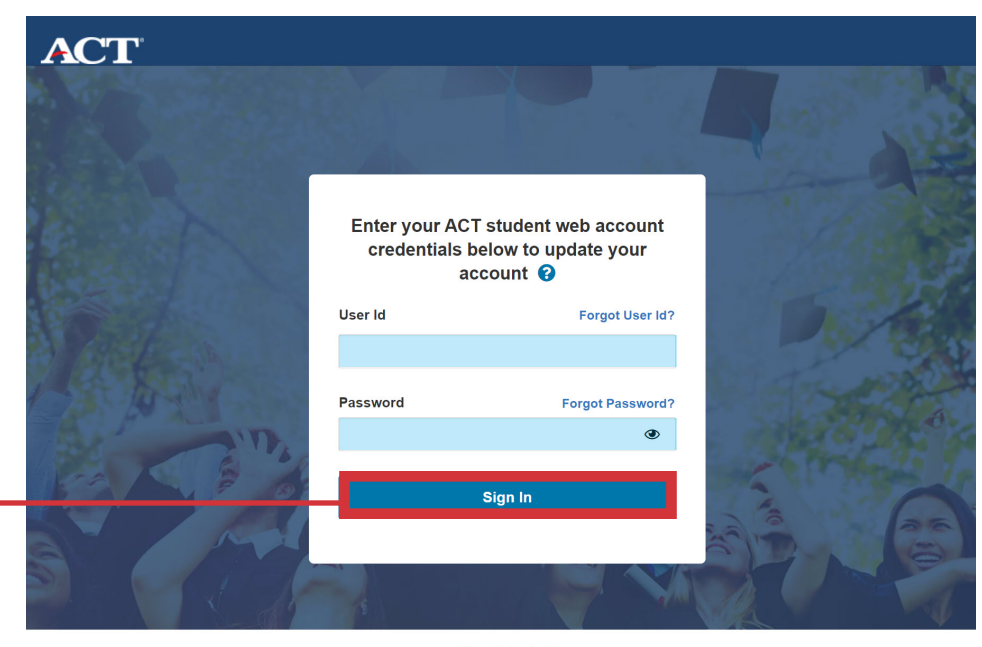

Need help? See FAQs or Contact us.

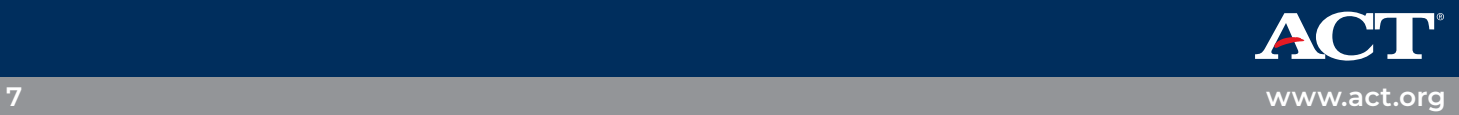

## **Student has ACT test scores, but doesn't yet have an account**

Typically, this is for students who took the ACT through their school on a weekday, without creating an ACT Student Web account. You will be able to access your previous ACT scores, plus all the new features MyACT offers!

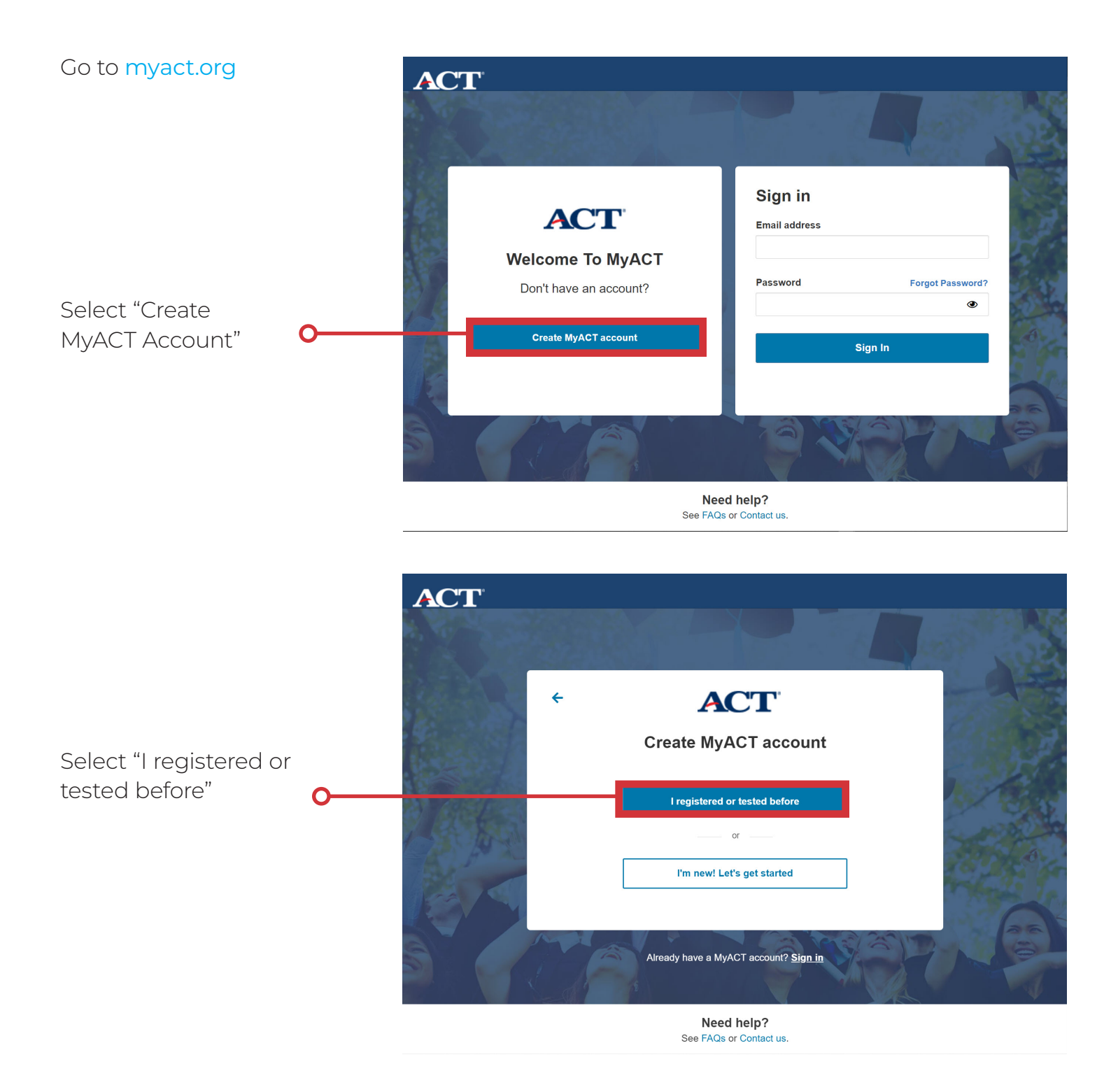

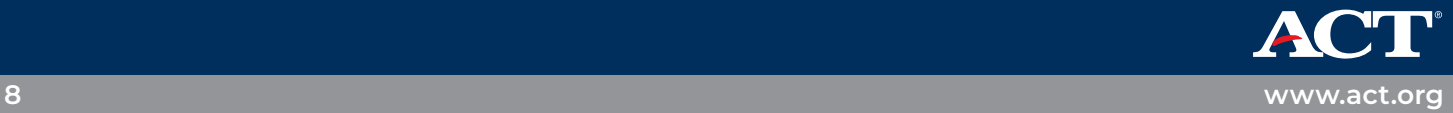

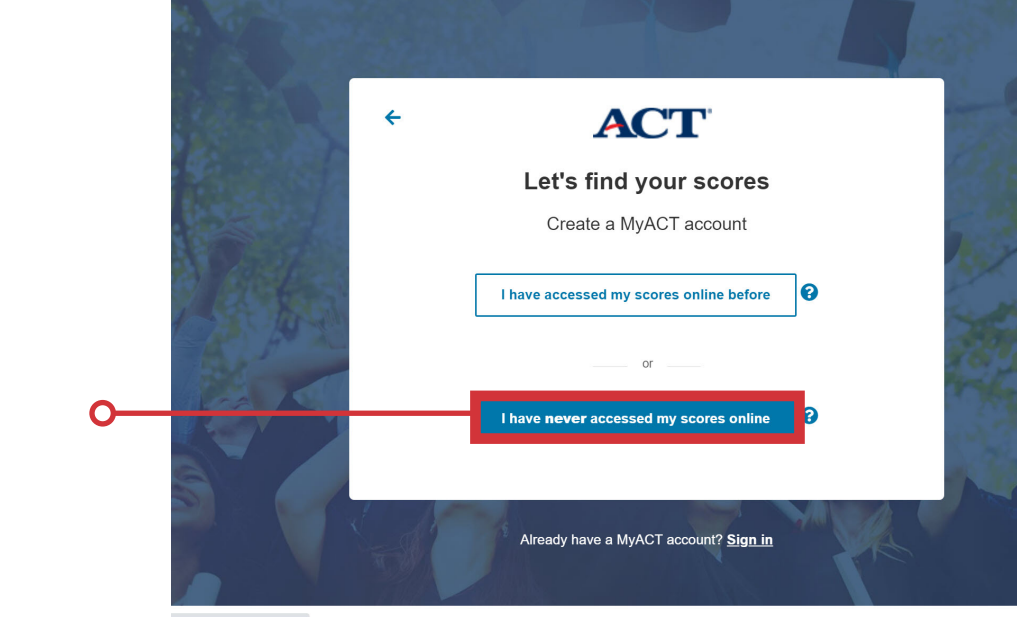

**ACT** 

Select "I have **never** accessed my scores online"

Enter to following information to find your previous scores:

- y Full Name
- Date of Birth
- y ACT ID *(Find on your printed score report)*

Select "Continue" O

• Test Date

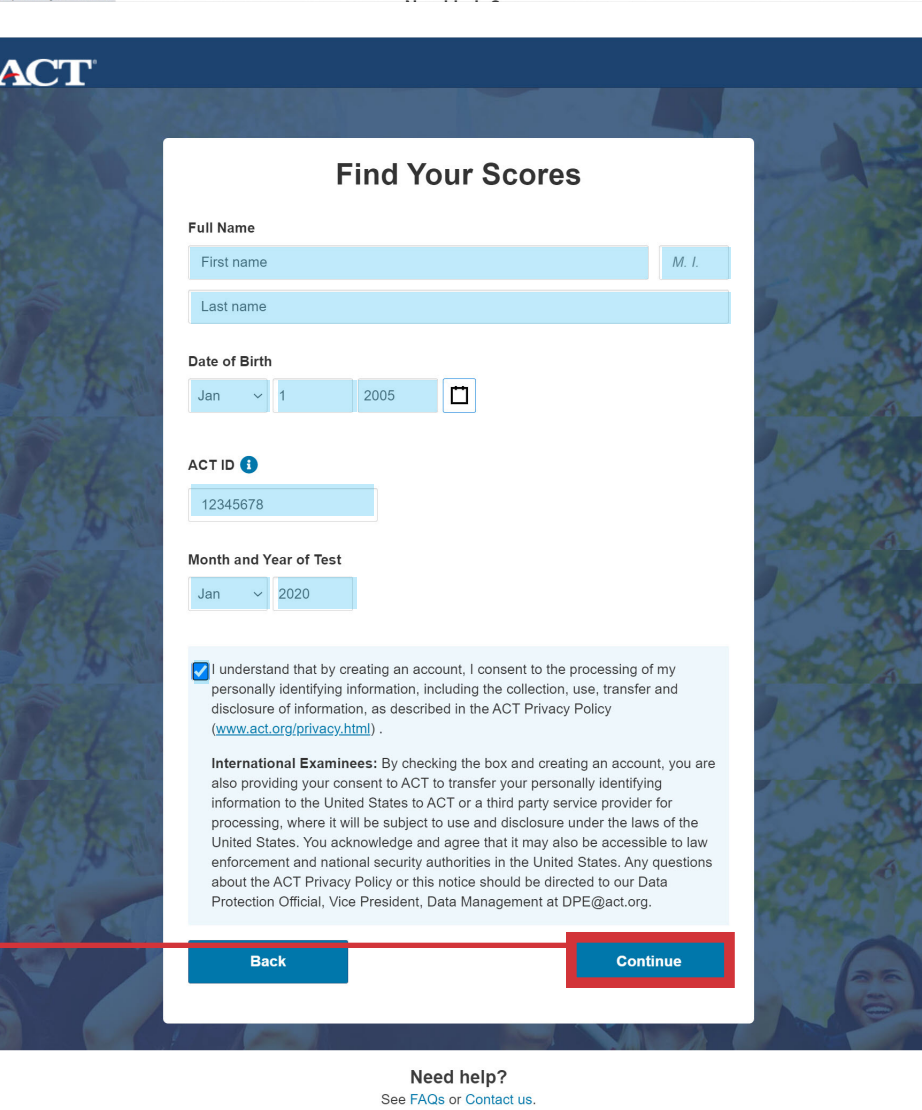

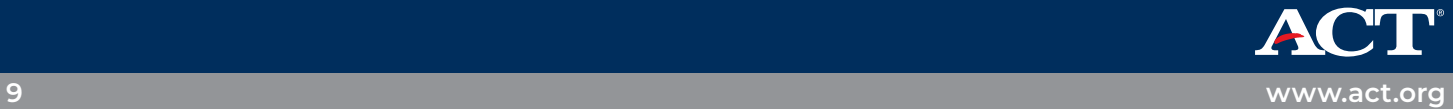